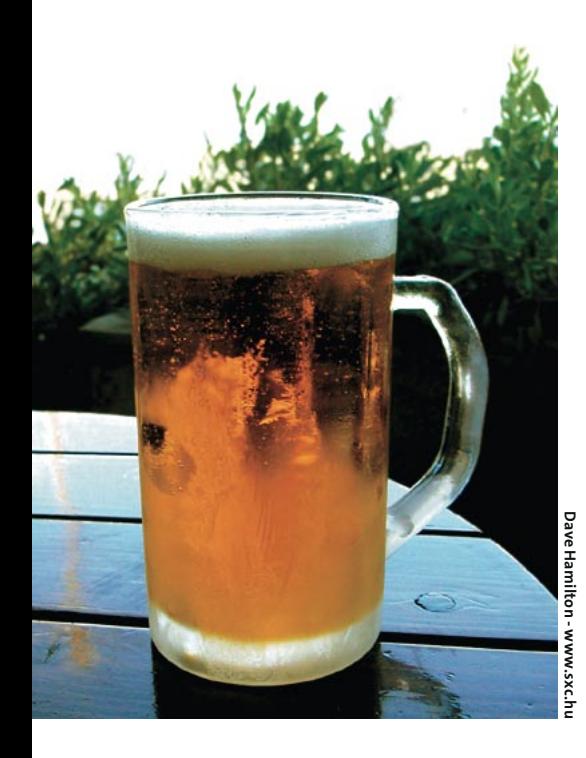

**Curso de Shell Script** 

# Papo de<br>botequim IV

O garçon já perdeu a conta das cervejas, e o assunto não acaba. Desta vez vamos aprender a testar os mais variados tipos de condições, para podermos controlar a execução de nosso programa de acordo com a entrada fornecida pelo usuário. POR JULIO CEZAR NEVES

aí cara, tentou fazer o exercício que te pedi em nosso último encontro?

Claro que sim! Em programação, se você não treinar não aprende. Você me pediu um script para informar se um determinado usuário, cujo nome será passado como parâmetro para o script, está "logado" (arghh!) ou não. Fiz o seguinte:

```
$ cat logado
#!/bin/bash
# Pesquisa se um usuário está
# logado ou não
if who | grep $1
thenecho $1 está logado
Aecho $1 não está no pedaço
f_1
```
- Calma rapaz! Já vi que você chegou cheio de tesão. Primeiro vamos pedir os nossos chopes de praxe e depois vamos ao Shell, Chico, traz dois chopes, um sem colarinho!
- Aaah! Agora que já molhamos os nossos bicos, vamos dar uma olhada nos resultados do seu programa:

edicão o4

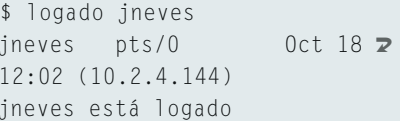

Realmente funcionou. Passei meu nome de usuário como parâmetro e ele disse que eu estava logado, porém ele imprimiu uma linha extra, que eu não pedi, que é a saída do comando who. Para evitar que isso aconteça, é só mandá-la para o buraco negro do mundo UNIX, o /dev/null. Vejamos então como ficaria:

```
$ cat logado
#!/bin/bash
# Pesquisa se uma pessoa está
# logada ou não (versão 2)
if who | grep $1 > /dev/null
then
    echo $1 está logado
else
    echo $1 não está no pedaço
\mathsf{f}
```
## Agora vamos aos testes:

```
$ logado ineves
jneves está logado
$ logado chico
chico não está no pedaço
```
Ah, agora sim! Lembre-se dessa pegadinha: a maior parte dos comandos tem uma saída padrão e uma saída de erros (o grep é uma das poucas exceções: ele não exibe uma mensagem de erro quando não acha uma cadeia de caracteres) e devemos redirecioná-las para o buraco negro quando necessário.

Bem, agora vamos mudar de assunto: na última vez que nos encontramos aqui no botequim, quando já estávamos de goela seca, você me perguntou como se testam condições. Para isso, usamos o comando test

## **Testes**

Todos estamos acostumados a usar o if para testar condições, e estas são sempre maior que, menor que, maior ou igual a, menor ou igual a, igual a e

# Tabela 1 – Opções do test para arquivos

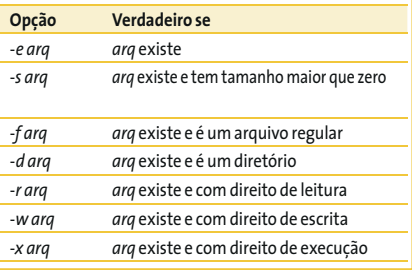

# Tabela 2 - Opções do test para cadejas de caracteres

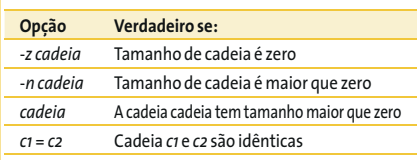

diferente de. Para testar condições em Shell Script usamos o comando test, só que ele é muito mais poderoso do que aquilo com que estamos acostumados. Primeiramente, veja na Tabela 1 as principais opções (existem muitas outras) para testar arquivos em disco e na Tabela 2 as principais opções para teste de cadeias de caracteres.

# Tabela 3 – Opções do test para números

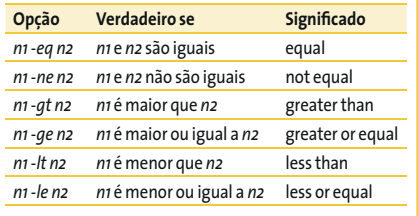

Pensa que acabou? Engano seu! Agora é hora de algo mais familiar, as famosas comparações com valores numéricos. Veja a Tabela 3, e some às opções já apresentadas os operadores da Tabela 4.

Ufa! Como você viu, tem coisa pra chuchu, e o nosso if é muito mais poderoso que o dos outros. Vamos ver em uns exemplos como isso tudo funciona. Testamos a existência de um diretório:

```
if test -d lmb
thencd 1mb
9750mkdir 1mb
     cd 1mb
\mathsf{f} \mathsf{l}
```
## Tabela 4

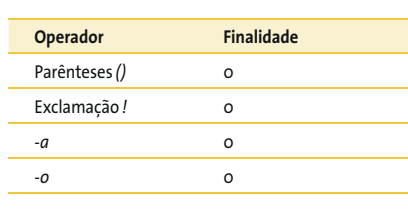

No exemplo, testei a existência do diretório lmb. Se não existisse (else), ele seria criado. Já sei, você vai criticar a minha lógica dizendo que o script não está otimizado. Eu sei, mas queria que você o entendesse assim, para então poder usar o "ponto-de-espantação" (!) como um negador do test. Veja só:

```
if test ! -d lmb
thenmkdir 1mb
fi
cd 1mb
```
Desta forma o diretório lmb seria criado somente se ele ainda não existisse, e esta negativa deve-se ao ponto de exclamação (!) precedendo a opção -d. Ao fim da execução desse fragmento de script, com certeza o programa estaria dentro do diretório lmb. Vamos ver dois exemplos para entender a diferenca na comparação entre números e entre cadeias de caracteres.

```
cad1=1c \cdot d2 = 01if test \text{Scad1} = \text{Scad2}then
     echo As variáveis são iguais.
else
    echo As variáveis são diferentes.
f_1
```
Executando o fragmento de programa acima, teremos como resultado:

As variáveis são diferentes.

Vamos agora alterá-lo um pouco para que a comparação seja numérica:

```
cad1=1c \cdot d2 = 01if test $cad1 -eq $cad2
then
    echo As variáveis são iguais.
else
    echo As variáveis são diferentes.
\mathsf{f}
```
E vamos executá-lo novamente:

As variáveis são iguais.

Como você viu, nas duas execuções obtive resultados diferentes, porque a cadeia de caracteres "01" é realmente diferente de "1". Porém, a coisa muda de figura quando as variáveis são testadas numericamente, já que o número 1 é igual ao número 01.

Para mostrar o uso dos conectores -o (ou) e -a (e), veja um exemplo "animal", programado direto no prompt do Bash. Me desculpem os zoólogos, mas eu não entendo nada de reino, filo, classe, ordem, família, gênero, espécie e outras coisas do tipo, desta forma o que estou chamando de família ou de gênero tem grande chance de estar total e completamente incorreto:

```
$ Familia=felinae
$ Genero=gato
$ if test $Familia = canidea 2
-a $Genero = lobo -a $Familia = \trianglerightfelina -a $Genero = leão
> then
\rightarrowecho Cuidado
> else
\sumecho Pode passar a mão
> 6Pode passar a mão
```
Neste exemplo, caso o animal fosse da família canídea e (-a) do gênero lobo, ou (-o) da familia felina e (-a) do gênero leão, seria dado um alerta, caso contrário a mensagem seria de incentivo.

Atenção: Os sinais de maior (>) no início das linhas internas ao if são os prompts de continuação (que estão definidos na variável \$PS2). Quando o shell identifica que um comando continuará na linha seguinte, automaticamente ele coloca este caractere, até que o comando seja encerrado.

Vamos mudar o exemplo para ver se o programa continua funcionando:

```
$ Familia=felino
$ Genero=gato
$ if test $Familia = felino -o 2
$Familia = canideo -a $Genero = <b>Z</b>onca -o $Genero = 1obo
> then
\left\langle \right\rangleecho Cuidado
> else
\rightarrowecho Pode passar a mão
> 6Cuidado
```
Obviamente a operação resultou em erro, porque a opção -a tem precedência sobre a -o e, dessa, forma o que foi avaliado primeiro foi a expressão:

 $$Familia = canideo -a $Genero = **Z**$ onca

Que foi avaliada como falsa, retornando o seguinte:

 $$Familia = felino -o FALS0 -o Z$  $$Genero = lobo$ 

Que resolvida resulta em:

VERDADEIRO - o FALSO - o FALSO

Como agora todos os conectores são -o, e para que uma série de expressões conectadas entre si por diversos "ou" lógicos seja verdadeira, basta que uma delas o seja. A expressão final resultou como VERDADEIRO e o then foi executado de forma errada. Para que isso volte a funcionar façamos o seguinte:

```
$ if test \($Familia = felino \triangleright-0 $Familia = canideo\) -a \overline{z}\setminus($Genero = onça -o $Genero = \trianglerightlobo()> then
\rightarrowecho Cuidado
> else
\rightarrowecho Pode passar a mão
> 6Pode passar a mão
```
Desta forma, com o uso dos parênteses agrupamos as expressões com o conector -o, priorizando a execução e resultando em VERDADEIRO -a FALSO.

Para que seja VERDADEIRO o resultado de duas expressões ligadas pelo conector -a, é necessário que ambas sejam verdadeiras, o que não é o caso do exemplo acima. Assim, o resultado final foi FALSO, sendo então o else corretamente executado.

Se quisermos escolher um CD que tenha faixas de 2 artistas diferentes, nos sentimos tentados a usar um if com o conector -a, mas é sempre bom lembrar que o bash nos oferece muitos recursos e isso poderia ser feito de forma muito mais simples com um único comando grep, da seguinte forma:

\$ grep Artistal musicas | grep 2 Artista2

edicão o4

Da mesma forma, para escolhermos CDs que tenham a participação do Artista1 e do Artista2, não é necessário montar um if com o conector -o. O egrep também resolve isso para nós. Veja como:

```
$ egrep (Artistal|Artista2) 2
musicas
```
Ou (nesse caso específico) o próprio grep poderia nos quebrar o galho:

# \$grep Artista[12] musicas

No egrep acima, foi usada uma expressão regular, na qual a barra vertical (|) trabalha como um "ou lógico" e os parênteses são usados para limitar a amplitude deste "ou". Já no grep da linha seguinte, a palavra Artista deve ser seguida por um dos valores da lista formada pelos colchetes (//), isto é, 1 ou 2.

- Tá legal, eu aceito o argumento, o if do shell é muito mais poderoso que os outros caretas - mas, cá entre nós, essa construção de if test ... é muito esquisita, é pouco legível.
- É, você tem razão, eu também não gosto disso e acho que ninguém gosta. Acho que foi por isso que o shell incorporou outra sintaxe, que substitui o comando test.

Para isso vamos pegar aquele exemplo para fazer uma troca de diretórios, que era assim:

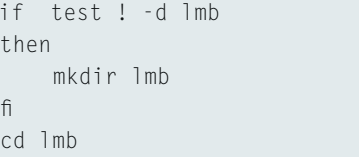

e utilizando a nova sintaxe, vamos fazêlo assim:

if  $\lceil$  ! -d  $\rceil$ mb  $\rceil$ then mkdir 1mb  $f<sub>1</sub>$ cd 1mb

Ou seja, o comando test pode ser substituído por um par de colchetes (//), separados por espaços em branco dos argumentos, o que aumentará enorme-

mente a legibilidade, pois o comando if irá ficar com a sintaxe semelhante à das outras linguagens; por isso, esse será o modo como o comando test será usado daqui para a frente.

Se você pensa que acabou, está muito enganado. Preste atenção à "Tabela Verdade" na Tabela 5.

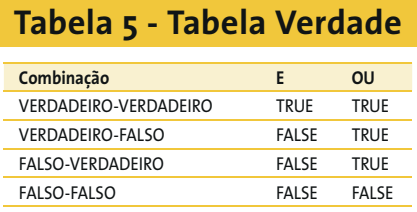

Ou seja, quando o conector é e e a primeira condição é verdadeira, o resultado final pode ser verdadeiro ou falso, dependendo da segunda condição; já no conector ou, caso a primeira condição seja verdadeira, o resultado sempre será verdadeiro. Se a primeira for falsa, o resultado dependerá da segunda condição.

Ora, os caras que desenvolveram o interpretador não são bobos e estão sempre tentando otimizar ao máximo os algoritmos. Portanto, no caso do conector e, a segunda condição não será avaliada, caso a primeira seja falsa, já que o resultado será sempre falso. Já com o ou, a segunda será executada somente caso a primeira seja falsa.

Aproveitando-se disso, uma forma abreviada de fazer testes foi criada. O conector e foi batizado de && e o ou de ||. Para ver como isso funciona, vamos usá-los como teste no nosso velho exemplo de troca de diretório, que em sua última versão estava assim:

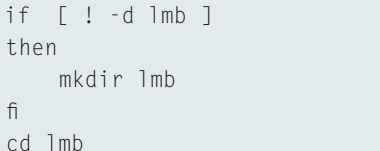

O código acima também poderia ser escrito de maneira abreviada:

[ ! -d 1mb ] && mkdir 1mb cd dir

Também podemos retirar a negação (!):

```
[ -d Imb ] || mkdir lmbcd dir
```
www.linuxmagazine.com.br

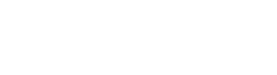

**LINUX USER** 

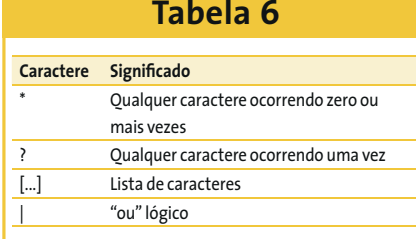

No primeiro caso, se o primeiro comando (o test, que está representado pelos colchetes) for bem sucedido, isto é, se o diretório lmb não existir, o comando mkdir será executado porque a primeira condição era verdadeira e o conector era e.

No exemplo seguinte, testamos se o diretório lmb existia (no anterior testamos se ele não existia) e, caso isso fosse verdade, o mkdir não seria executado porque o conector era ou. Outra forma de escrever o programa:

cd 1mb || mkdir 1mb

Nesse caso, se o comando cd fosse mal sucedido, o diretório lmb seria criado mas não seria feita a mudança de

diretório para dentro dele. Para executar mais de um comando dessa forma. é necessário fazer um grupamento de comandos, o que se consegue com o uso de chaves ({}). Veja como seria o modo correto:

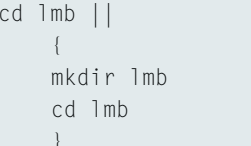

Ainda não está legal porque, caso o diretório não exista, o cd exibirá uma mensagem de erro. Veja o modo certo:

```
cd lmb 2> /dev/null ||
     \left\{ \right.mkdir 1mb
     cd 1mb
```
Como você viu, o comando if nos permitiu fazer um cd seguro de diversas maneiras. É sempre bom lembrar que o "seguro" a que me refiro diz respeito ao fato de que ao final da execução você

sempre estará dentro de lmb, desde que tenha permissão para entrar neste diretório, permissão para criar um subdiretório dentro de ../lmb, que haja espaço em disco suficiente...

Vejamos um exemplo didático: dependendo do valor da variável \$opc o script deverá executar uma das opções a seguir: inclusão, exclusão, alteração ou encerrar sua execução. Veja como ficaria o código:

```
if [ $opc -eq 1 ]
then
     inclusao
elif \lceil $opc -eq 2 ]
then
     exclusao
elif [ $opc -eq 3 ]
then
     alteracao
elif [ $opc -eq 4 ]
then
     P x i t
else
     echo Digite uma opção entre 2
1 e 4
\mathsf{f} \mathsf{l}
```
# **Ouadro 1 - Script** bem-educado

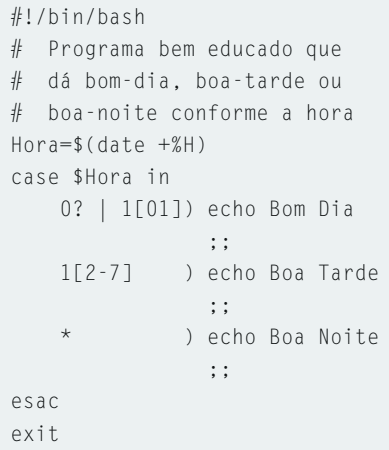

Neste exemplo você viu o uso do comando elif como um substituto ou forma mais curta de else if. Essa é uma sintaxe válida e aceita, mas poderíamos fazer ainda melhor. Para isso usamos o comando case, cuja sintaxe mostramos a seguir:

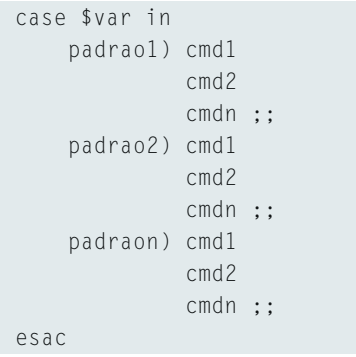

Onde a variável \$var é comparada aos padrões padrao1, ..., padraon. Caso um dos padrões corresponda à variável, o bloco de comandos cmd1, ..., cmdn correspondente é executado até encontrar um duplo ponto-e-vírgula (;;), quando o fluxo do programa será interrompido e desviado para instrução imediatamente após o comando esac (que, caso não tenham notado, é case ao contrário. Ele indica o fim do bloco de código, da mesma forma que ot comando  $fi$  indica o fim de um if).

Na formação dos padrões, são aceitos os caracteres mostrados na Tabela 6.

Para mostrar como o código fica melhor, vamos repetir o exemplo anterior, só que desta vez usaremos o case em vez do tradicional bloco de código com if ... elif ... else ... fi.

edicão o4

```
case $opc in
    1) inclusao ::
    2) exclusao ::3) alteracao ;;
    4) exit ::*) echo Digite uma opção 2
entre 1 e 4
esac
```
Como você deve ter percebido, eu usei o asterisco como última opção, isto é, se o asterisco atende a qualquer coisa, então servirá para qualquer coisa que não esteja no intervalo de 1 a 4. Outra coisa a ser notada é que o duplo ponto-evírgula não é necessário antes do esac.

Vamos agora fazer um script mais radical. Ele te dará bom dia, boa tarde ou boa noite dependendo da hora em que for executado, mas primeiramente veja estes comandos:

\$ date Tue Nov 9 19:37:30 BRST 2004  $$$  date  $+%$ H  $19$ 

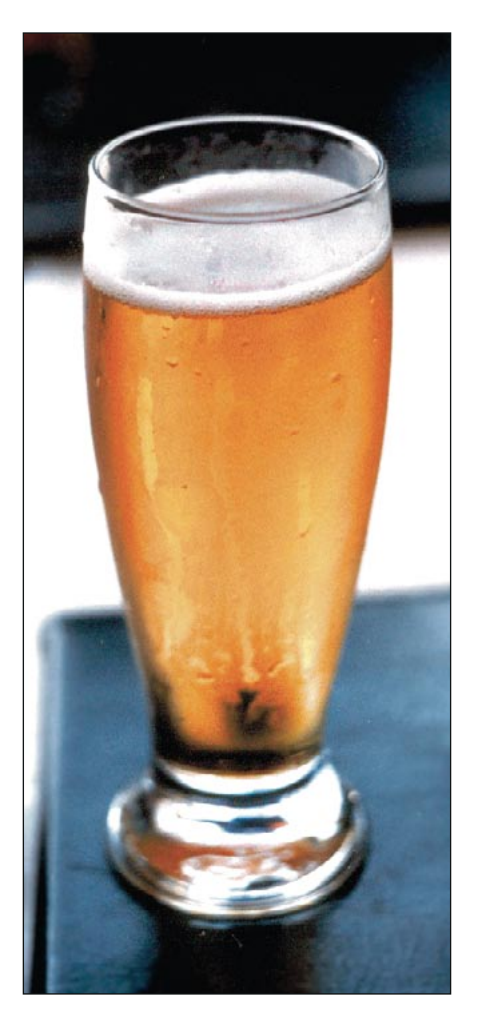

O comando *date* informa a data completa do sistema e tem diversas opções de mascaramento do resultado. Neste comando, a formatação começa com um sinal de mais  $(+)$  e os caracteres de formatação vêm após um sinal de percentagem (%), assim o %H significa a hora do sistema. Dito isso, veja o exemplo no Quadro 1.

Peguei pesado, né? Que nada, vamos esmiuçar a resolução:

 $\bullet$ ? | 1 $\bullet$ 1] – Zero seguido de qualquer coisa (?), ou (|) um seguido de zero ou um ([01]), ou seja, esta linha "casa" com 01, 02, ... 09, 10 e 11;

1[2-7] - Significa um seguido da lista de caracteres entre dois e sete, ou seja, esta linha pega 12, 13, ... 17;

\* - Significa tudo o que não casou com nenhum dos padrões anteriores.

- Cara, até agora eu falei muito e bebi pouco. Agora eu vou te passar um exercício para você fazer em casa e me dar a resposta da próxima vez em que nos encontrarmos aqui no botequim, tá legal?
- Beleza!
- É o seguinte: faça um programa que receba como parâmetro o nome de um arquivo e que quando executado salve esse arquivo com o nome original seguido de um til  $(\sim)$  e abra esse arquivo dentro do vi para ser editado. Isso é para ter sempre uma cópia de backup do arquivo caso alguém faça alterações indevidas. Obviamente, você fará as críticas necessárias, como verificar se foi passado um parâmetro, se o arquivo indicado existe... Enfim, o que te der na telha e você achar que deva constar do script. Deu pra entender?
- Hum, hum...

**AUTOR** 

 $\overline{\mathbf{o}}$ 

RE

ᅙ

 $\overline{SO}$ 

Chico, traz mais um, sem colarinho!

Julio Cezar Neves é Analista de Suporte de Sistemas desde 1969 e trabalha com Unix desde 1980, quando participou do desenvolvimento do SOX, um sistema

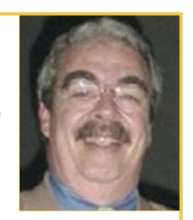

operacional similar ao Unix produzido pela Cobra computadores. Pode ser contatado no e-mail julio. neves@gmail.com

www.linuxmagazine.com.br